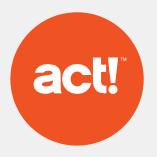

# Web API Administrator's Guide

#### 1. <u>Overview</u>

Act! Web API provides seamlessly connections, Do-It-Yourself integrations and automation across the business, as well as effective and flexible custom development capabilities:

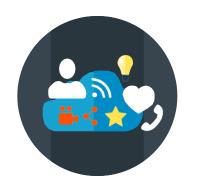

#### Connections

Integrations and additional services seamlessly connected with Act! as part of a Premium Subscription

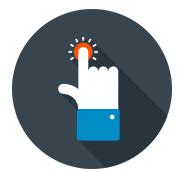

**DIY Integrations** 

Use web app integration platforms to easily connect Act! to hundreds of apps and automated tasks.

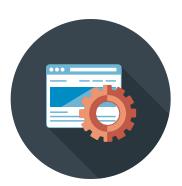

#### Custom

REST APIs are the modern integration glue, platform and language agnostic, simpler and cheaper to develop with.

## 2. Installation

Act! Web API is an IIS application that should be installed on the same web server as Act! (Web). The Web API is compatible with Act! (Web) v18 or greater.

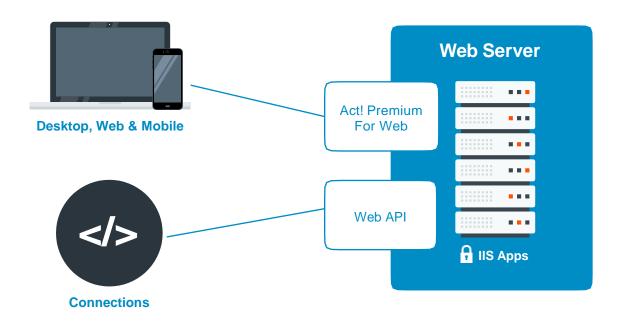

Act! Web API can be installed on Windows: 10 or for Windows Servers: 2016, 2012 R2. Check the full Act! system requirements <u>here</u>. It is strongly recommended to review Act! (Web) Administrator's Guide as part of installation of Web API.

### 3. Configuration

Web API uses the same configuration as Act! (Web) to enable Act! databases for access. If you have already administered your databases for access, you have completed this step. Otherwise, to configure, see <u>Act! (Web)</u> <u>Administrator's Guide.</u>

# 4. <u>Securing Your Web Server</u>

To enjoy integrations and services that use Web API, you will need to secure your web server with a Certificate Authority (CA) issued certificate.

**Note:** Act! LLC does not provide support for SSL configuration. For specific questions and assistance in configuring SSL, consult your Microsoft documentation, or contact an IT Professional.

### 5. TestYourConnection

If you have successfully followed the previous steps, you should be able to test that Web API is successfully installed.

Depending on your version, browse to:

#### https://<insert\_your\_server\_name>/Act.Web.API/Help

or

#### https://<insert\_your\_server\_name>/Act.Web.API/swagger/index.html

You will see a web page where you can enter your username, password, and database name. If everything is working, you will be able to see a "bearer token" generated after hitting the 'Test' or 'Login' button.